## Volume 8, No. 9, November-December 2017

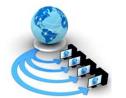

# International Journal of Advanced Research in Computer Science

# RESEARCH PAPER

# Available Online at www.ijarcs.info

# A TABLEAU TOOL FOR AN EFFECTIVE EVENT MANAGEMENT

Sk.Shahin, Sk.Reshma, S.Yogitha, K.Soumya III/IV B.Tech, Department of IT, PVPSIT Vijayawada, India S. Sai Kumar Assistant Professor, Department of IT, PVPSIT Vijayawada, India

L. Ravi Kumar, M. Sundarababu Assistant Professors, Department of IT, PVPSIT Vijayawada, India

Abstract: This application is about Event Management Using Data Visualization Tool provides a simple interface for the overview of various Event Management companies. Event Management means managing different types of events such as festivals, weddings, conferences, ceremonies, formal parties, concerts. A proper event plan is required to make any event a grand success. The event management companies are developed to fulfill all needs such as budgeting, scheduling, coordinating transportation and parking, arranging for speakers or entertainers, arranging decor, event security, catering. Since each and every event will be different from each other event management companies are required for effective event management. This application provides a list of event management companies which are available in Vijayawada, rajmundry and vizag. All the required details like Type of services they provide, address (location), time of availability, contact and ratings of different companies are provided in this application.

Keywords: Event Management, Data Visualization.

### 1. INTRODUCTION

Previously, in order to know the details of various event management company's people have to rely on various websites and contact several people in order to get the complete knowledge. This is really a very time taking process, which would waste a lot of time. And again, to know the location people have to go to Google maps, to track the distance from their location. To know all the ratings and contact details people should google each and every time for different companies. It takes much time to do all this process.

# 2. PROPOSED SYSTEM

The purpose is to design the geographical representation of Event Management companies is to contain up-to-date information. That should improve efficiency of Event Management. The design and implementation of a comprehensive Event Management and user interface is to replace the browsing systems. All are able to directly access all aspects of a event management progress through a secure, online interface using data visualization tool interface. This system provides a simple interface for the maintenance of information of various event management companies. It can be used by all people in order to access the information easily. Achieving this objective is difficult using a manual system as the information is scattered, can be redundant and collecting relevant information may be very time consuming. All these problems are solved using geographical representation of Event Management companies through data visualization tool.

### 3. TECHNOLOGIES USED

### A. MICROSOFT EXCEL

Microsoft excel is a spread sheet developed by Microsoft for Windows, macOS, Android and iOS. It features calculation, graphing tools, pivot tables, a macro programming language called Visual Basic for Applications. It has been a very widely applied spreadsheet for these platforms, especially since version 5 in 1993. The Windows version of Excel supports programming through Microsoft's Visual Basic for Applications (VBA), which is a dialect of Visual Basic. Programming with VBA allows spreadsheet manipulation that is awkward or impossible with standard spreadsheet techniques. Programmers may write code directly using the Visual Basic Editor (VBE), which includes a window for writing code, debugging code, and code module organization environment. The user can also implement numerical methods in Microsoft excel [1],[6].

### B. MICROSOFT TABLUEA

Tableau is a data visualization tool which is viewed by many disciplines as a modern equivalent of visual communication. Tableau also has a mapping functionality, and is able to plot latitude and longitude co-ordinates. It involves the creation and study of the visual representation of data, meaning "information that has been abstracted in some schematic form, including attributes or variables for the units of information". The primary goal of data visualization is to communicate information clearly and efficiently via statistical graphics, plots and information graphics [2][5],[6].

### C. FILE

The new option will be used for creating a tableau file and load all the necessary attributes into it. The tableau file will be saved with an extension: .tbsl .These files can be various types of format of data.

### D. DASHBOARD

A dashboard is a collection of several worksheets and supporting information shown in a single place so you can compare and monitor a variety of data simultaneously. For example, you may have a set of views that you review every day. Rather than flipping through each worksheet, you can create a dashboard that displays all the views at once [2],[5].

### E. SERVER

Tableau Server public is the option where the tableau application is linked with the web application to get the information. The Tableau Software is an online solution for sharing, distributing, and collaborating on content created in Tableau. Shareable. Create workbooks and views, dashboards, and data sources in Tableau Desktop, and then publish this content to the server [2],[5].

### F. MAPS

The application needs to visualize the data geographically; we can plot the data on a map in Tableau [3], [4],[6].

## 4. RESULTS

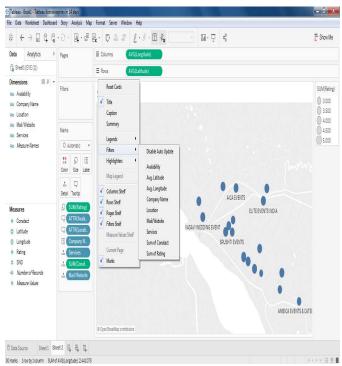

Fig: 1.1 Event Management Companies identification

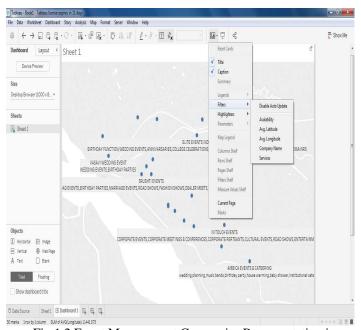

Fig:1.2 Event Management Companies Representation in Tableau

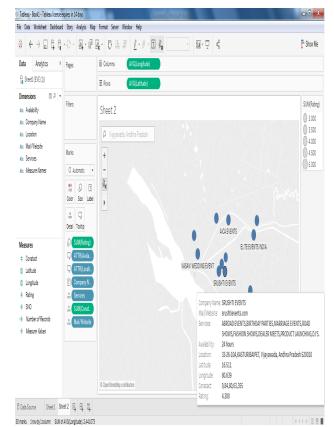

Fig: 2.1

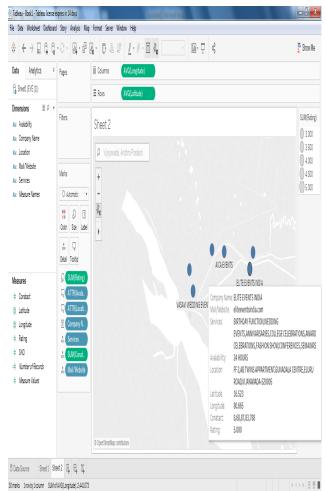

Fig: 2.1, 2.2 Details of a Particular Event Management Company

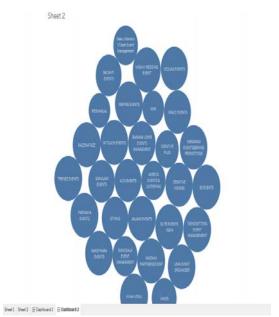

Fig:3Dashboard representing Event management companies according to ratings

### 5. CONCLUSION

Therfore we have visualized the data i.e about various Event management companies in Vijayawada,rajmundry and vizag. It also has future enhancements like, we can cross our boundries and move to other districts, then states, then countries and so on.

# 6. REFERENCES

- [1] https://www.tutorialspoint.com/excel/
- [2] https://community.tableau.com/community/viz-talk/tableau-community-library/twl
- [3] https://www.timeanddate.com/geography/longitude-latitude.html
- [4] https://www.latlong.net/
- [5] Pat Hanrahan, Christian Chabot, Chris Stolte."Tableau Software"
- [6] Ch. Likhitha, International Journal of Modern Sciences and Engineering Technology (IJMSET) ISSN 2349-3755; Available at https://www.ijmset.com Volume 4, Issue 5, 2017, pp.1-5